## **Monocacy Middle School Media Center eBook Collection**

## **Quick Guide: Axis 360, Blio & Adobe Digital Editions**

## **Step 1: Download and install the Blio reader**

To download eBooks from the library, you first need to download the free Blio reader software or application onto your computer or device, create a Blio ID & password, and then check out the eBooks from Axis 360. You can download Blio by visiting [www.blio.com](http://www.blio.com) then clicking "Download Blio" in the upper right hand corner and selecting your device, or find your device below and follow the directions. Not sure if your device supports Blio? Visit [http://support.blio.com.](http://support.blio.com)

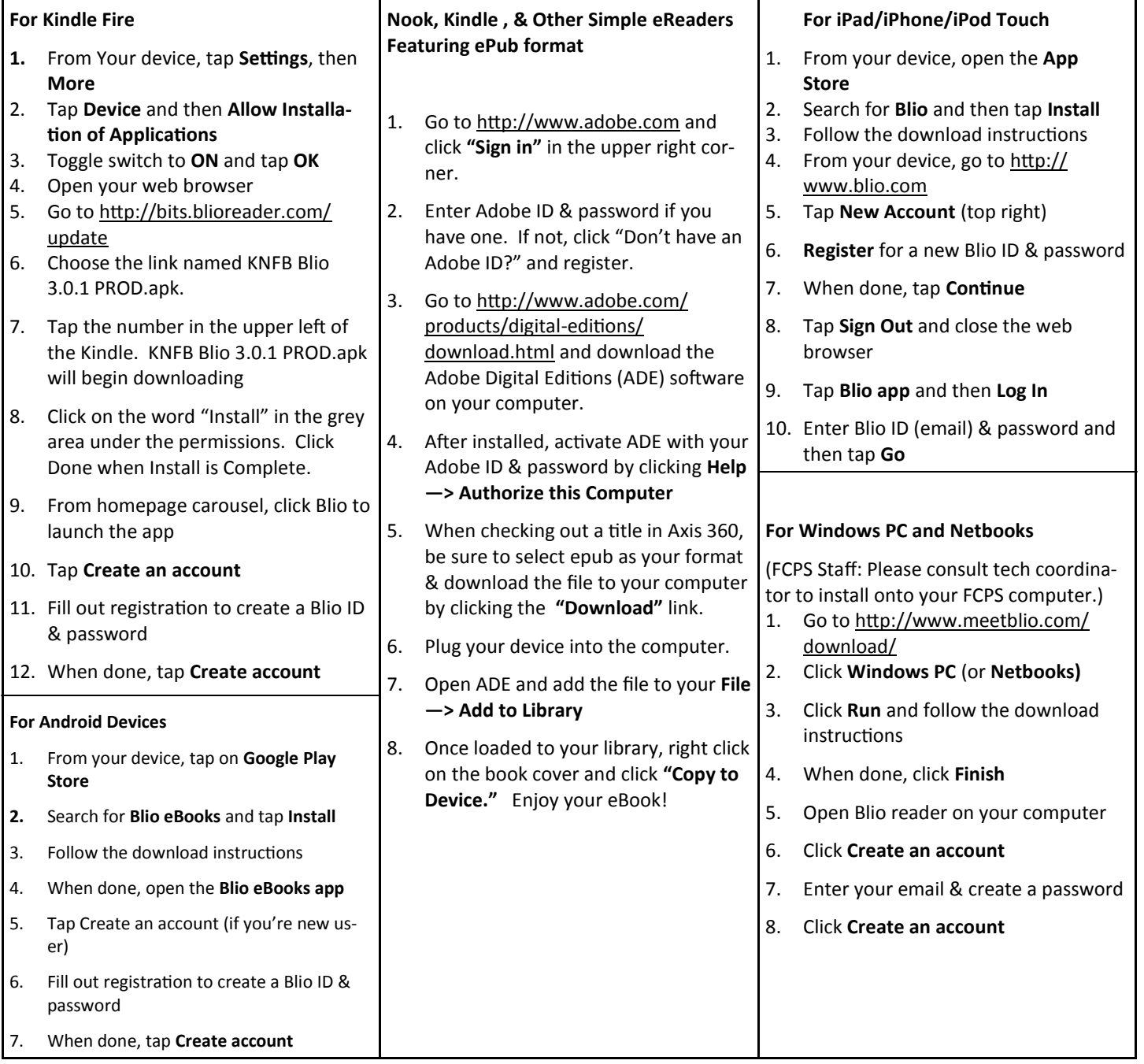